# **SISTEM INFORMASI PENGENDALIAN PERSEDIAAN BAHAN BAKU DENGAN METODE** *ECONOMIC ORDER QUANTITY* **(EOQ) BERBASIS** *WEBMOBILE*

## *Adinda Yahya Hexatama<sup>1</sup> , Fatkhul Amin<sup>2</sup>*

Program Studi Teknik Informatika, Fakultas Teknologi Informasi, Universitas Stikubank e-mail: <sup>1</sup>adin.yahya6@gmail.com, <sup>2</sup>fatkhulamin@edu.unisbank.ac.id

## *ABSTRAK*

*Salam Media Semarang dalam melakukan pembelian bahan baku masih berdasarkan perkiraan dan hanya mengacu pada persediaan tahun sebelumnya, hal tersebut dapat menyebabkan keterlambatan proses produksi apabila persediaan bahan baku untuk produk tertentu habis sehingga dapat mengurangi laba usaha.Tujuan pembuatan sistem informasi pengendalian persediaan bahan baku dengan metode EOQ agar pihak Salam Media Semarang dapat menentukan jumlah kuantitas bahan baku yang dapat diperoleh dengan biaya yang minimal. Metode Economic Order Quantity yang telah diimplementasikan kedalam sistem dapat menghitung jumlah pembelian ekonomis berdasarkan kebutuhan bahan baku dan biaya yang diperlukan untuk melakukan pembelian kembali. Berdasarkan penelitian yang telah dilakukan menggunakan metode EOQ pada pengendalian persediaan bahan baku di Salam Media ini, sistem mampu menghitung jumlah pembelian ekonomis berdasarkan kebutuhan bahan baku dalam kurun waktu satu bulan. Sistem juga dilengkapi dengan metode ROP guna menentukan jumlah titik pemesanan kembali agar pembelian bahan baku dapat terencana dengan baik.*

*Kata Kunci: Persediaan, Economic Order Quantity, Bahan baku, Gudang.*

### **1. PENDAHULUAN**

Era modern seperti saat ini banyak sektor kehidupan yang tidak terlepas dari penggunaan teknologi komputer dan internet, khususnya pada bidang dan lingkup pekerjaan. Kemajuan teknologi komputer baik perangkat lunak mapun perangkat keras semakin hari berkembang dengan sangat pesat, disisi lain juga berkembang kearah yang sangat mudah dari segi penerapannya dan murah dalam hal biaya. Perkembangan tersebut telah banyak dimanfaatkan terutama pada bagian sistem informasi di sektor perdagangan dan perindustrian guna meningkatkan daya saing secara global, salah satunya dalam hal pengendalian persediaan bahan baku.

Pemanfaatan perkembangan teknologi komputer dalam hal pengendalian persediaan bahan baku ternyata belum digunakan secara maksimal oleh Salam Media. Salam Media adalah sebuah usaha berbentuk *Commanditaire Vennootschap (CV)* yang bergerak di bidang percetakan dan berdiri pada bulan Januari tahun 2003 di Jl. Tirto Agung Raya No. 14 Pedalangan, Semarang. Salam Media dalam menghasilkan produk usahanya memerlukan material atau bahan baku yang sangat banyak dan hampir dari setiap jenisnya sangat sulit untuk dibedakan. Banyaknya bahan baku yang digunakan maka perlu dilakukan pengelolaan bahan baku dengan baik. Sedangkan pada kenyataannya, Salam Media menggunakan *Microsoft Excel* untuk mencatat setiap transaksi penjualan produk dan pembelian bahan baku. Pencatatan dengan cara tersebut dinilai tidak efisien karena sulit untuk menganalisa kebutuan produksi yang menimbulkan banyaknya kesalahan dalam perkiraan penggunaan bahan baku dalam proses produksi sehingga perhitungan ketersediaan bahan baku menjadi tidak akurat. Kemungkinan yang terjadi jika perhitungan kebutuhan tidak akurat yaitu kekurangan bahan baku sehingga menyebabkan waktu pengerjaan terhambat dan kelebihan bahan baku yang dapat mengurangi laba dari usaha percetakan Salam Media.

### **2. METODE PENELITIAN**

Metodologi penelitian tergantung pada masalah yang akan dipecahkan, tujuan yang akan dicapai, dan berbagai alternatif yang digunakan penulis[1]. Objek penelitian adalah Salam Media yang terletak di Jl. Tirto Agung Raya No. 14 Pedalangan, Semarang.

#### *2.1. Sumber Data*

Sumber data merupakan data atau informasi yang dibutuhkan dalam suatu penelitian. Data itu sendiri dibagi menjadi dua, yaitu:

- a. Data Primer yang diperoleh secara langsung dari observasi dan survei atau pengamatan langsung yang berhubungan dengan penelitian yang dilakukan, digunakan sebagai bahan acuan dalam pembuatan sistem informasi pengendalian persediaan bahan baku.
- b. Data Sekunder yang diperoleh penulis yang bersifat informasi dan kutipan, baik dari internet maupun literatur, pustaka, jurnal yang berhubungan dengan penelitian dalam bentuk yang sudah jadi.

### *2.2. Metode Pengumpulan Data*

Metode yang digunakan penulis dalam pengumpulan data antara lain:

- a. Wawancara, metodeyang dilakukan dengan cara mengadakan wawancara langsung denganpihak Salam Media.
- b. Observasi, merupakan metode yang digunakan untuk memperoleh data dengan cara mengadakan pengamatan terhadap objek penelitian dan pencatatan secara sistematis terhadap suatu gagasan yang diselidiki. Kegiatan yang dilakukan adalah melakukan riset untuk mengamati secara langsung proses pembelian bahan baku dan penjualan produk di Salam Media.
- c. Studi Pustaka, merupakan metode yang dilakukan dengan cara mencari sumber dari buku-buku mengenai sistem informasi pengendalian persediaan bahan baku.

### *2.3. Metode Pengembangan Perangkat Lunak*

Metode yang digunakan untuk membuat atau mengembangkan piranti lunak ini adalah model *Prototype*. Metode ini merupakan metode pengembangan sistem dimana hasil analisa perbagian langsung ditetapkan ke dalam sebuah metode tanpa harus menunggu seluruh sistem selesai dianalisa [2]. Skema pengembangan perangkat lunak dengan model *prototype* dapat dilihat pada gambar 1. Skema *Prototype.*

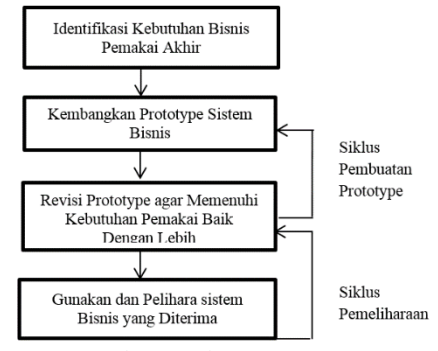

Gambar 1. Skema *Prototype*

Adapun tahap-tahap dalam metode ini adalah:

- a. Menganalisa dan mengidentifikasi obyektif keseluruhan dari perangkat lunak yang dibutuhkan.
- b. Merancangan dan membuat prototype sistem. Prototype yang dibuat disesuaikan dengan kebutuhan sistem yang telah didefinisikan sebelumnya dari keluhan pelanggan atau pengguna.
- c. Melakukan evaluasi terhadap *Prototype* atau model yang sudah dibuat. Apabila ada bagian-bagian yang tidak sesuai dengan keinginan maka perlu diubah. Prototype tersebut dievaluasi oleh pemakai dan dipakai untuk menyaring kebutuhan pengembang perangkat lunak.
- d. Hasil dari prototyping atau model akhir yang telah dibuat sesuai dengan yang diinginkan.

#### *2.4. Economic Order Quantity (EOQ)*

Menurut Heizer dan Render [3]*Economic Order Quantity* (EOQ) adalah salah satu teknik pengendalian persediaan yang paling tua dan terkenal secara luas, metode pengendalian persediaan ini menjawab dua pertanyaan penting yakni kapan harus memesan dan berapa banyak harus memesan.Dengan menerapkan metode *economic order quantity* (EOQ), maka perusahaan akan mampu memperkecil akan terjadinya *out of stock*, sehingga hal tersebut tidak akan mengganggu proses produksi pada suatu perusahaan serta dapat menghemat biaya persediaan, dan juga mampu menyelesaikan masalah-masalah penumpukan persediaan, sehingga resiko yang dapat timbul bisa berkurang yang dikarenakan persediaan pada gudang [4].

Metode perhitungan *Economic Order Quantity* (EOQ) ditunjukkan pada persamaan (1).

$$
Q_{opt} = \sqrt{\frac{2DS}{H}}
$$
 (1)

Keterangan:

- Qopt : Jumlah Pembelian Ekonomis.
- D : Kebutuhan bahan per Periode Tertentu.
- S : Biaya Pesanan per Order.
- H : Harga per bahan baku

Dengan terlebih dahulu mempertimbangkan dan mendefinisikan nilai-nilai berikut:

- a. Kebutuhan bahan baku (D)
	- Mendefinisikan berapa jumlah bahan baku yang akan digunakan dalam kurun waktu satu tahun.

## b. Biaya pesanan (S)

Mendefinisikan biaya pesanan setiap melakukan pembelian bahan baku.

c. Harga per bahan baku (H) Mendefinisikan nilai pembelian pada masing-masing bahan baku.

## **3. HASIL DAN PEMBAHASAN**

### *3.1. Implementasi Metode EOQ*

Merumuskan komponen–komponen yang akan digunakan sesuai dengan kondisi perusahaan merupakan langkah awal dari menentukan jumlah pemesanan ekonomis(EOQ) [4]. Contoh data yang digunakan merupakan data bahan baku kertas Ivory190gr pada bulan Mei dan Juni, komponen-komponen yang digunakan yaitu kebutuhan barang selama satu bulan, biaya pesanan per order, dan harga bahan. Tabel komponen dapat dilihat pada tabel 1. Komponen data kertas Ivory190gr

| Tabel 1. Nomponen data kertas TVOI VI 90gl |                                                            |        |       |  |  |
|--------------------------------------------|------------------------------------------------------------|--------|-------|--|--|
| Bulan                                      | Kebutuhan Barang (D)   Biaya Pesanan (S)   Harga Bahan (H) |        |       |  |  |
| Mei                                        | 50.000                                                     | 7.500  | 1.500 |  |  |
| Juni                                       | 75.000                                                     | 10.000 | 1.700 |  |  |

Tabel 1. Komponen data kertas Ivory190gr

Berdasarkan data pada tabel 1, maka dapat diketahui jumlah kebutuhan barang pada bulan Juni sebesar Rp. 75.000 lembar dengan harga bahan Rp. 1.700 dan biaya pesanan sebesar Rp. 10.000 per order. Penerapan kedalam persamaan (1) dapat dilihat pada gambar 2. Perhitungan EOQ untuk Ivory190gr

EOQ = 
$$
\sqrt{\frac{2x(75000x10000)}{1700}} = 939,34
$$

Gambar 2. Perhitungan EOQ untuk Ivory190gr

Berdasarkan perhitungan pada gambar 2, diketahui jumlah pemesanan paling ekonomis yaitu 939,34 lembar untuk setiap pembelian. Biaya yang dikeluarkanuntuk setiappembelian kertas Ivory190gr menggunakan EOQ yaitu Rp. 1.606.878 dihitung dengan mengalikan hasil EOQ dengan harga per lembar kertas Ivory190gr dan ditambah biaya per order.

### *3.2. Hasil Implementasi Sistem*

Pengguna dapat memilih bahan baku, supplier, biaya pemesanan, dan periode penjulanan untuk menghitung *Economic Order Quantity* dan *Re-Order Point*, selanjutnya sistem akan menghitung EOQ dan ROP berdasarkan data yang ada*.* Tampilan form hitung EOQ dapat dilihat pada gambar 3. Form Hitung EOQ dan EOQ.

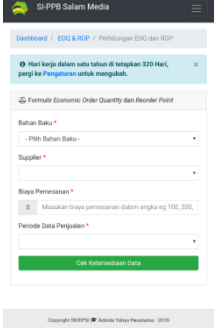

Gambar 3. Form Hitung EOQ dan ROP

Tahapan yang dilakukan oleh sistem sehingga dapat menghitung jumlah pembelian ekonomis dengan metode Economic Order Quantity sesuai dengan persamaan (1) yaitu:

a. Menentukan Bahan Baku, Supplier dan Biaya Pesanan (S)

Bahan baku, supplier, dan biaya pesanan dapat ditentukan oleh admin dengan mengisi form yang ada pada Halaman EOQ dan ROP. *Source code* untuk mengambil inputan bahan baku, supplier, dan biaya pengiriman dapat dilihat pada gambar 4. *Source code* Bahan Baku, Supplier dan Biaya Pesanan (S).

```
$id bb = $ POST['bahan'];
$idsup = \frac{1}{5} POST['sup'];
$tahun = $POST['kbt'];
$s = $ POST['s'];
```
Gambar 4. *Source code* Bahan Baku, Supplier dan Biaya Pesanan (S)

Berdasarkan gambar 4, dapat disimpulkan:

- a. **\$\_POST['***field\_name***']** digunakan untuk mengambil nilai dari form dengan metode POST.
- b. **\$id\_bb** digunakan untuk menyimpan nilai id bahan baku.
- c. **\$id\_sub** adalah data id supplier.
- d. **\$tahun** adalah data tahun penjualan.
- e. **\$s** adalah data biaya pesanan (S) yang telah diinputkan.
- b. Mencari nilai variabel H, LD, dan SS

Pada tahap ini sistem akan memeriksa data stok aman (SS), lama pemesanan (LD), serta harga beli (H) dari bahan baku dan supplier yang telah ditentukan. *Source code* dapat dilihat pada gambar 5. *Source Code* variabel H, LD, dan SS.

```
$sql = mysql_query("select*from 
bahan baku, supplier where
bahan_baku.id_bb = 
supplier.id_bb and 
bahan_baku.i d_b b = '§id_b' and
s = 1<br>supplier.id_sup = '$id sup'");
if($sql)
{
$data=mysql_fetch_array($sql);
 $h = $data['harga_beli']; 
$ld = $data['lead_time']; 
 $ss = $data['safe_stok'];
```
Gambar 5. *Source code* variabel H, LD, dan SS

Berdasarkan gambar 5, dapat diketahui:

- a. **\$sql** digunakan untuk membuat *query* relasi antara tabel bahan\_baku dan tabel supplier dengan *field* kunci id bb.
- b. **If(\$sql)** digunakan untuk memeriksa berhasil atau tidaknya *query*.
- c. **\$data** digunakan untuk mengambil hasil dari *query* yang telah dilakukan.
- d. **\$h** adalah data harga beli (H) yang diambil dari tabel supplier.
- e. **\$ld** adalah data lama pemesanan (LD) yang diambil dari tabel supplier.
- f. **\$ss** adalah data stok aman (SS) yang diambil dari tabel bahan\_baku.
- c. Mencari nilai variabel AU

Rata-rata penggunaan bahan per hari (AU) dapat dihitung dengan membagi pemakaian bahan baku dengan periode pemakaian. *Source code* untuk mendapatkan nilai rata-rata penggunaan per hari (AU) dapat dilihat pada gambar 6. *Source Code* variabel AU.

```
$sql1 = mysql_query("select 
sum(pemakaian) as jum , 
datediff(MAX(tanggal), MIN(tanggal)) as
selisih from penjualan where id_bb 
='$id_bb' and 
YEAR(\bar{\text{t}}anggal)='\tahun'");
if($sql1)
{
 $data1 = mysql\text{ fetch array}(\$sql1);\deltadata_penggunaan = \deltadata1['jum'];
 $selisih_penggunaan =
 $data1['selisih']+1;
 sau =$data_penggunaan/$selisih_penggunaan;
```
Gambar 6. *Source Code* variabel AU.

Berdasarkan gambar 6, dapat diketahui:

- a. **\$sql1** adalah *query* untuk menghitung total pemakaian bahan baku dan mengambil selisih hari penjualan dari tabel penjualan.
- b. **If(\$sql)** digunakan untuk memeriksa berhasil atau tidaknya *query*.
- c. **\$data1** digunakan untuk mengambil hasil dari *query* yang telah dilakukan.
- d. **\$datapenggunaan** adalah data total pemakaian bahan baku.
- e. **\$selisihpenggunaan** adalah periode penjualan.
- f. **\$au** adalah data rata-rata penggunaan per hari (AU) yang didapat dari pembagian pemakaian bahan baku dengan perode penjualan.
- d. Mencari kebutuhan bahan dalam setahun (D)

Kebutuhan bahan dalam satu tahun dapat ditung dengan mengalikan jumlah rata-rata pemakaian sehari dengan jumlah hari kerja dalam satu tahun. *Source code* dapat dilihat pada gambar 7. *Source Code* variabel D.

```
$sql_hari_kerja = 
mysql_query("select jml_hari from 
setting where 
id_user=$_SESSION[id_user]");
\sin \overline{h} kerja =
mysql_fetch_array($sql_hari_kerja
);
;;<br>$kerja = $hari kerja['jml hari'];
\text{sd} = \text{sau} \cdot \text{sken} \cdot \overline{\text{s}};
```
Gambar 7**.** *Source code* variabel D

Berdasarkan gambar 7, dapat diketahui:

- a. **\$sql\_hari\_kerja** adalah *query* untuk mengambil hari kerja pada tabel setting.
- b. **\$hari\_kerja** digunakan untuk mengambil hasil dari *query* yang telah dilakukan.
- c. **\$kerja** digunakan untuk mengambil data jumlah hari kerja.
- d. **\$d** adalah variabel D yang dihitung dari pemakaian rata-rata perhari dikali jumlah hari kerja dalam satu tahun.
- e. Menghitung EOQ dan ROP

Tahap ini sistem akan menghitung *Economic Order Quantity* (EOQ) dan *ReOrder Point* (ROP) dari variabel yang telah didapatkan sebelumnya. *Source code* untuk menghitung EOQ dan ROP pada gambar 8. *Source code* EOQ dan ROP.

```
$eoq = sqrt((2*$d*$s)/$h);
$rop = ($Id*sau) + $ss$$eoq = round($eoq, 0,
PHP_ROUND_HALF_UP);
$rop = round ($rop, 0,PHP_ROUND_HALF_UP);
```
Gambar 8. *Source code* EOQ dan ROP

Berdasarkan gambar 8, dapat disimpulkan:

- a. **\$eoq** adalah hasil perhitungan EOQ sesuai dengan persamaan (1).
- b. **\$rop** adalah hasil perhitungan ReOrder Point.
- c. **round('***var***',***0***, PHP\_ROUND\_HALF\_UP)** digunakan untuk membulatkan hasil perhitungan (pembulatan keatas, 0 angka di belakang koma).

## *3.3. Hasil Pengujian Sistem*

Hasil pengujian sistem dari sistem informasi pengendalian persediaan bahan baku pada Salam Media dengan metode *economic order quantity* berbasis web mobile dapat dilihat pada tabel 2. Pengujian Sistem. Pengujian dilakukan untuk memeriksa apakah sistem yang dihasilkan dapat dijalankan sesuai dengan yang diharapkan.

| $1 \text{ mod } 2$ . I $\text{diag}$ u <sub>ll</sub> an $\text{diag}$ un |                                 |                                     |                                              |  |  |
|--------------------------------------------------------------------------|---------------------------------|-------------------------------------|----------------------------------------------|--|--|
| No.                                                                      | Point yang diuji                | Pengujian                           | Hasil                                        |  |  |
|                                                                          | dengan<br>Login<br>pengguna     | Login menggunakan akun admin        | Sistem dapat melakukan pengecekan            |  |  |
|                                                                          | pembagian hak akses admin       | dan operator yang telah didaftarkan | <i>username</i> dan <i>password</i><br>yang  |  |  |
|                                                                          | dan operator.                   | dan yang belum didaftarkan.         | diinputkan.                                  |  |  |
|                                                                          | Admin dapat melakukan Melakukan |                                     | penambahan, Admin dapat menghapus, mengedit, |  |  |
|                                                                          | operasi tambah, edit, hapus     | pengeditan, dan penghapusan data    | dan menambah data bahan baku,                |  |  |
|                                                                          | pada data bahan<br>baku,        | bahan baku, supplier, dan produk    | supplier, produk. Sistem<br>akan             |  |  |
|                                                                          | supplier, dan produk.           | menggunakan akun Admin.             | menampilkan dialog hasil operasi             |  |  |
|                                                                          |                                 |                                     | yang dilakukan.                              |  |  |

Tabel 2. Pengujian Sistem

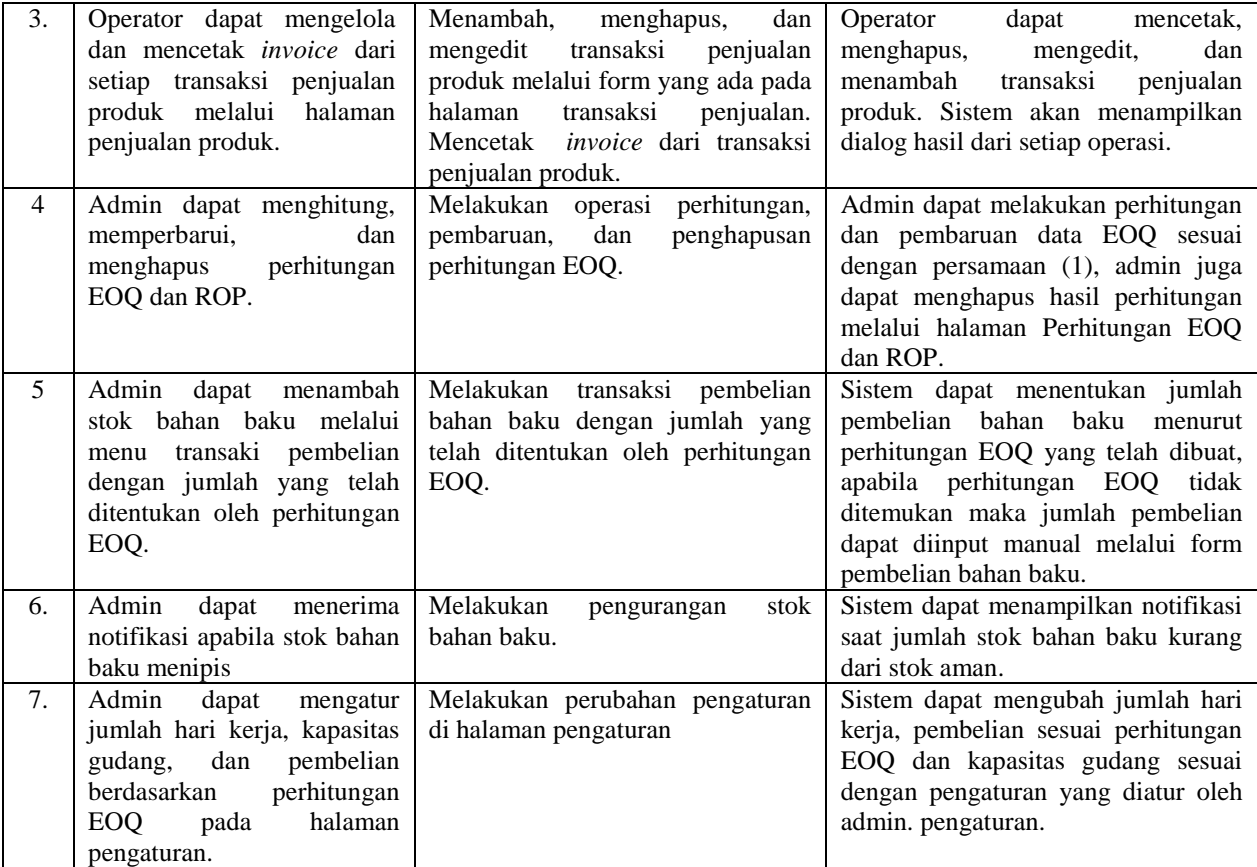

# **5. KESIMPULAN**

Dari apa yang sudah diuraikan serta penelitian yang telah penulis lakukan, maka penulis dapat menarik kesimpulan sebagai berikut:

- a. Terwujudnya sistem informasi pengendalian persediaan bahan baku dengan metode EOQ berbasis web mobile, yang telah dibuat menggunakan Bahasa pemrograman PHP dan HTML.
- b. Aplikasi yang dihasilkan dapat memudahkan pengguna dalam mengelola dan menentukan jumlah pemesanan ekonomis serta kapan harus melakukan pembelian ulang bahan baku.
- c. Penerapan metode *Economic Order Quantity* menjadi solusi dalam menentukan jumlah pemesanan ekonomis dilengkapi dengan metode *ReOrderPoint* untuk menentukan waktu yang tepat untuk pembelian kembali bahan baku.
- d. Sistem yang dibangun berbasis web mobile dapat memudahkan pengguna dalam mengakses aplikasi karena dapat dibuka melalui smartphone.

## **DAFTAR PUSTAKA**

- [1] O'Brien, A, 2005, *Introduction to Information Systems*, http://thesis.binus.ac.id/doc/pustaka/2008-2-00447- SI%20Pustaka.pdf, diakses tgl 26 Juni2018.
- [2] Roger S. Pressman, 2002. Rekayasa Perangkat Lunak Pendekatan Praktisi (Buku Satu), ANDI Yogyakarta.
- [3] Heizer, J., dan Render, *Operating Management* (*Manajemen Operasi*), Edisi ke-9 Buku 2. Terjemahan oleh Chriswan Sungkono. Jakarta: Salemba Empat, 2010.
- [4] Indroprasto, 2012, Analisis Pengendalian Persediaan Produk Dengan Metode EOQ Menggunakan Algoritma Genetika untuk Mengefisiensikan Biaya Persediaan, *Skripsi,* Fakultas Teknologi Informasi, Institut Teknologi Sepuluh Nopember, Surabaya.